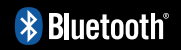

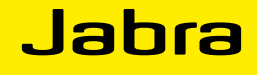

# Jabra BIZ™ 2400 USB

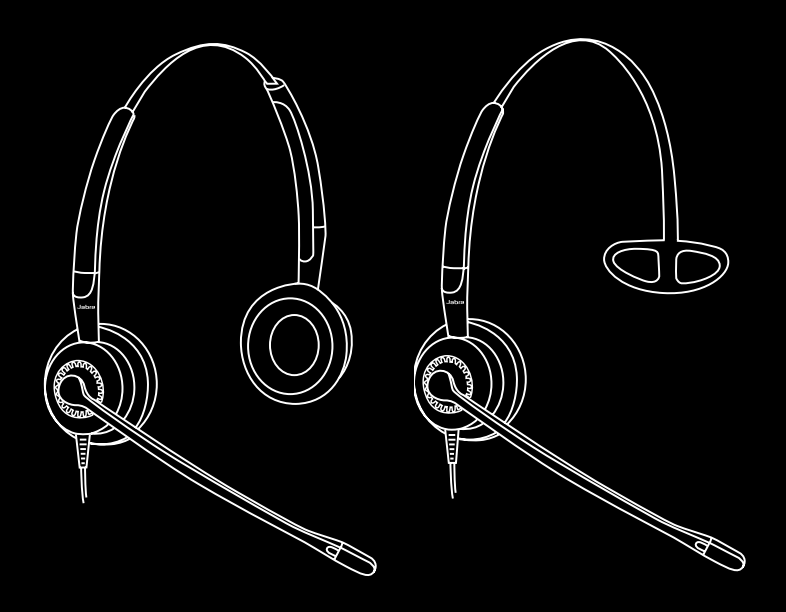

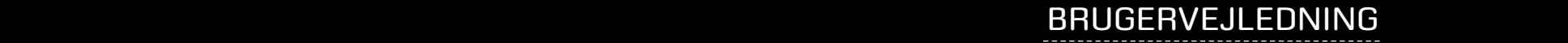

© 2015 GN Netcom A/S. Alle rettigheder forbeholdes.

Denne brugervejledning er udgivet af GN Netcom A/S.

Oplysningerne i denne brugervejledning er udelukkende af informativ karakter, kan ændres uden varsel og skal ikke opfattes som en forpligtelse for GN Netcom A/S. GN Netcom A/S påtager sig intet ansvar eller forpligtelse i forhold til fejl eller unøjagtigheder, der måtte være indeholdt i denne brugervejledning.

Udarbejdet og designet af GN Netcom A/S, Lautrupbjerg 7, 2750 Ballerup, Danmark, www.jabra.com.

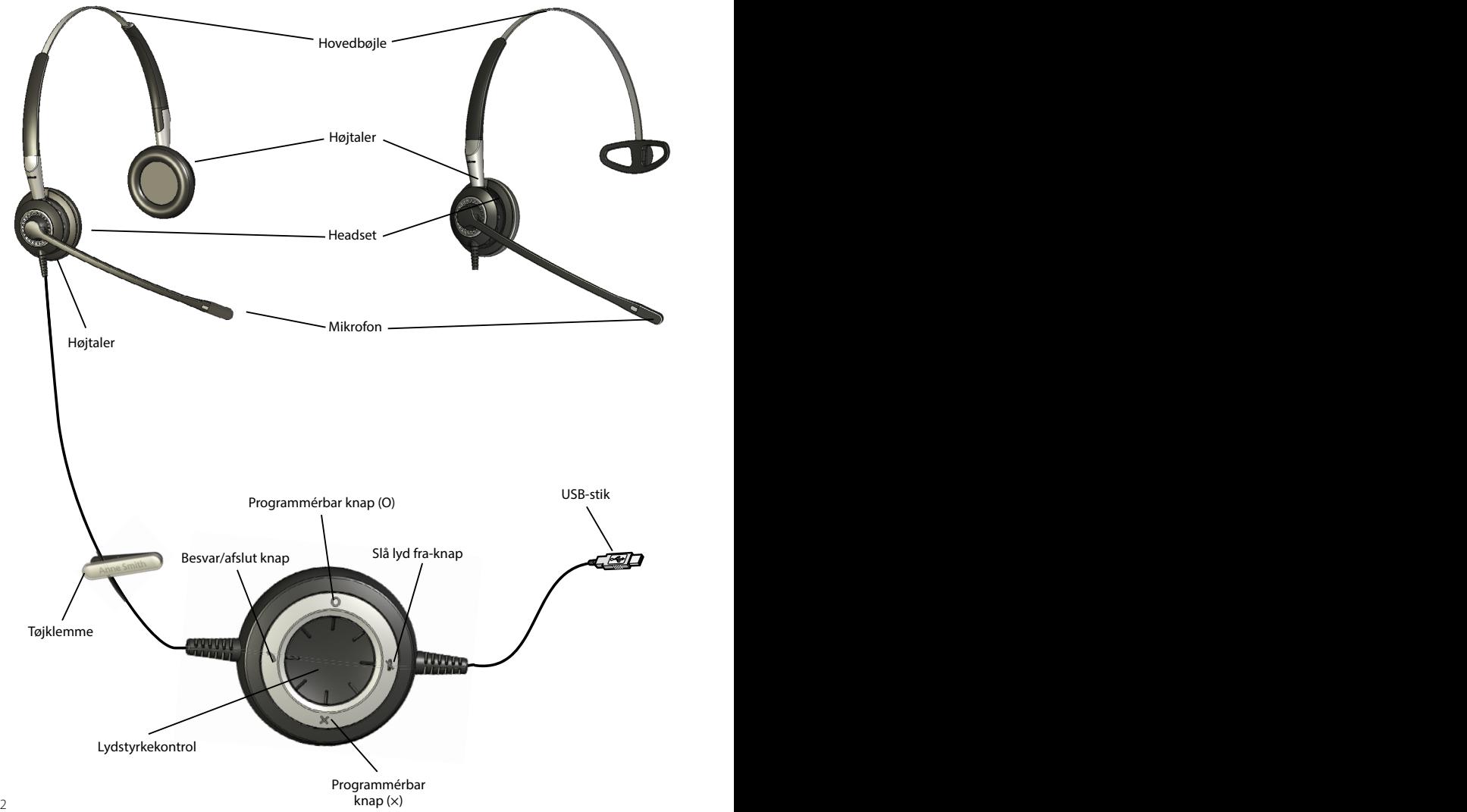

### DUO- OG MONO-HEADSET

### **HOVEDBØJLE**

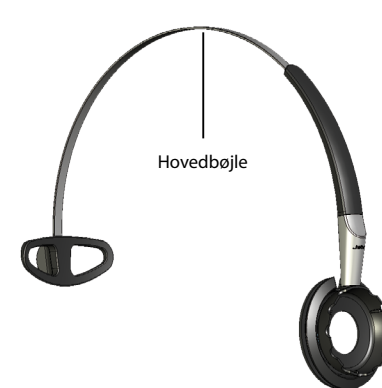

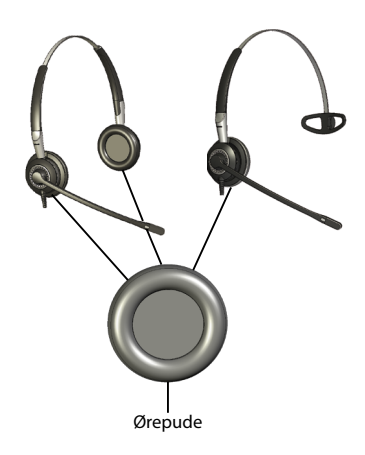

# Navnemærkat Gennemsigtigt låg **TØJKLEMME** Geløreprop Ørekrogsring Ørekroge (lille/stor) **ØREKROG** 8 **NAKKEBØJLE** Nakkebøjlering Nakkebøjle

# SÅDAN SLUTTES HEADSETTET TIL PC'EN

Slut headsettet direkte til en ledig USB-port på din computer. Når det er tilsluttet, oplyses headsettets knapper for Slå lyd fra og Gaffelkontakt.

Den første gang headsettet tilsluttes, viser pc'en et lille pop op-vindue i proceslinjen for at angive, at der er fundet en ny enhed. Du er nu klar til at bruge headsettet.

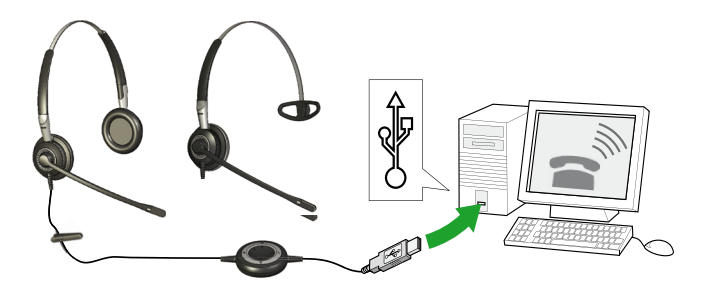

# SÅDAN BÆRES DUO- OG MONO-HEADSETTET

### **Juster hovedbøjlens længde.**

Hovedbøjlens længde kan justeres, så den passer til din hovedstørrelse. Træk eller skub den øverste del af hovedbøjlen, indtil hovedsættet sidder komfortabelt.

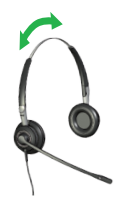

### **Tilpasning af headsettet.**

**Duo:** Placer en højtaler ud for hvert øre, mens bøjlen går over dit hoved, præcis som med et par almindelige hovedtelefoner.

**Mono:** Placer hovedbøjlen på dit hoved, med hovedsættet vendt mod det øre, du foretrækker at bruge, og med T-stykket placeret lige over det modsatte øre. Juster hovedbøjlen så den passer til dit hoved.

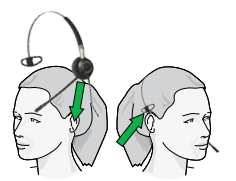

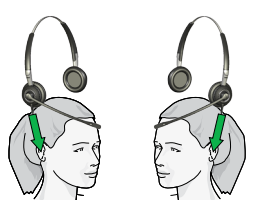

### **Placer mikrofonen.**

Juster mikrofonen ved at dreje den rundt om headsettet og bøje mikrofonarmen, indtil den er placeret mindre end 2 cm (3/4") fra din mund.

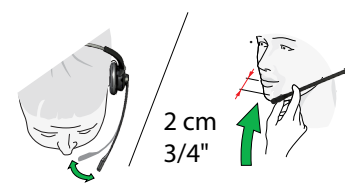

### **Sådan drejes mikrofonarmen.**

Armen kan drejes 360°.

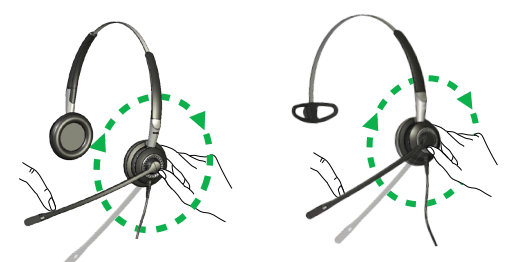

### **Sådan monteres ørepuden.**

Monter ørepuden på nakkebøjlens øreplade, så fordybningen i ørepuden griber fat om forhøjningen på ørepladen. Drej puden, så du er sikker på, at den klikker på plads (du kan fjerne den på samme måde).

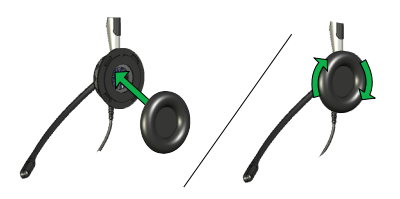

### BÆRE MONO-HEADSETTET MED HOVEDREM

Der følger en hovedrem med mono-modellen Jabra BIZ™ 2400.

### **Sådan fjernes hovedbøjlen.**

Fjern ørepuden ved forsigtigt at trække den væk fra ørepladen. Tryk på den midterste del med din tommelfinger indtil hovedsættet med et klik adskilles fra hovedbøjlen.

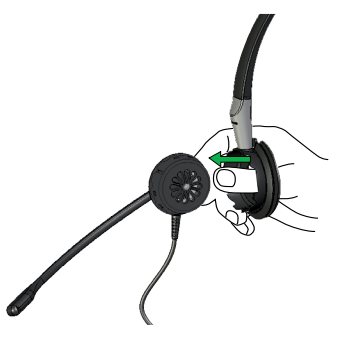

#### **Sådan trykkes hovedsættet ind i hovedbøjlens ring på hovedbøjlen.**

Hold hovedbøjlen med den ene hånd og hovedsættet med den anden. Placer hovedsættet mod ydersiden af hovedbøjlens ring med hovedsættets kabel pegende nedad. Tryk forsigtigt hovedsættet ind i hovedbøjlen indtil du hører et klik.

### BÆRE MONO-HEADSETTET MED ØREKROG

Der følger to størrelser ørekroge med nogle Jabra BIZ 2400-modeller. De kan også købes som ekstraudstyr til alle mono-modeller. Sådan bruges den:

### **1. Sådan monteres geløreproppen.**

Geløreproppen er en rund gummiprop, der hjælper med at stabilisere hovedsættet på dit øre. Placer geløreproppen inden i ørekrogsringen. Tryk forsigtigt geløreproppen gennem hullet, så den sidder fast i hullet. Når du klikker hovedsættet på ørekrogsringen, vil geløreproppen være låst på plads.

### **2. Sådan trykker du hovedsættet ind i ørekrogsringen på ørekrogen.**

Hold ørekrogen med den ene hånd og hovedsættet med den anden. På indersiden af ørekrogsringen kan du se markeringerne "L" og "R". Placer hovedsættets kabel på linje med "R"-markeringen, hvis du ønsker at bruge det højre øre, eller "L"-markeringen, hvis du ønsker at bruge det venstre. Tryk forsigtigt hovedsættet ind i ørekrogsringen indtil du hører et klik.

### **3. Sådan placerer du ørekrogen på ørekrogsringen til hhv. højre og venstre øre.**

Ørekrogsbæremåden omfatter to dele: en ørekrog og en ørekrogsring. Den ene ende af ørekrogen er formet som en stift, der trykkes ind i et øje på ørekrogsringen, der holder den på plads.

Du skal bære hovedsættet med ørekrogen bag dit øre og med ørekrogsåbningen pegende nedad imod din kæbe. Vælg hvilket øre du vil bruge med hovedsættet, og saml ørekrogen og ørekrogsringen i overensstemmelse med det.

For at skifte fra ét øre til et andet skal du trække ørekrogen opad og ud af øjet, og trykke den ind på den anden side af øjet. Fjern derefter hovedsættet fra ørekrogsringen. Drej det og placer det igen med kablet placeret ved "L" eller "R", afhængigt af den valgte side, som beskrevet i punkt 2.

**L R**

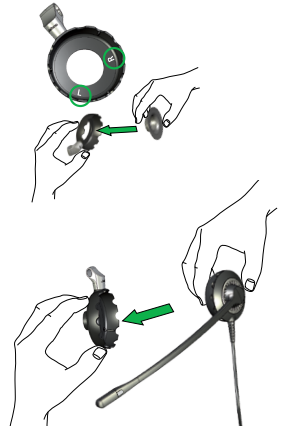

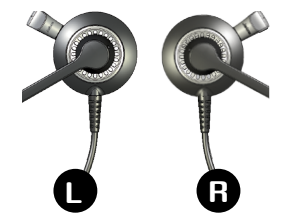

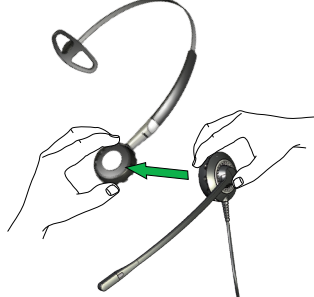

### **4. Sådan bæres ørekrogen.**

For at bære hovedsættet skal du lade ørekrogen glide bag dit øre, mens du centrerer geløreproppen i den midterste del af dit øre. Ørekrogen leveres i to størrelser for optimal pasform. Prøv begge for at finde den bedste tilpasning.

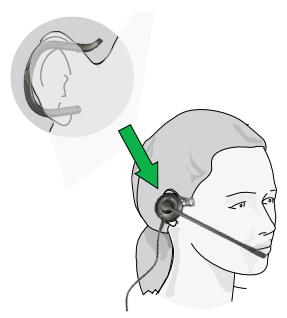

### BÆRE MONO-HEADSETTET NAKKEREM

Der følger en nakkerem med nogle Jabra BIZ 2400-modeller. Nakkeremmen kan også købes som ekstraudstyr.

### **1. Sådan trykkes hovedsættet ind i nakkebøjleringen.**

Nakkebøjlen kan samles til brug for anvendelse med enten venstre eller højre øre. Vælg om du ønsker at bære hovedsættet på dit venstre eller højre øre, og placer nakkebøjlens ring i overensstemmelse med dette. Hold nakkebøjlen med den ene hånd og hovedsættet med den anden. Placer hovedsættet mod ydersiden af nakkebøjlens ring med hovedsættets kabel pegende nedad. Tryk forsigtigt hovedsættet ind i nakkebøjlen indtil du hører et klik.

### **2. Sådan placeres nakkebøjlen på nakkebøjleringen.**

Monter nakkebøjlen ved at lade den venstre eller højre spids på nakkebøjlen glide gennem øjet på nakkeremsringen. Bemærk den lille forhøjning indeni nakkebøjleringen; den skal være på linje med fordybningen på spidsen af nakkebøjlen.

### **3. Sådan bæres nakkebøjlen.**

Bær nakkebøjlen så remmen går rundt om din nakke, og de buede dele går over henholdsvis dit højre og venstre øre, mens ørepuden sidder på øret.

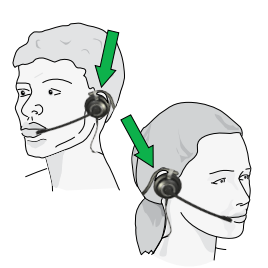

# SÅDAN JUSTERES LYDSTYRKEN PÅ HEADSETTET

Juster lydstyrken med hjulet i midten af USB-kontrolenheden. Drej med uret for at skrue op og mod uret for at skrue ned. Du hører et blødt klik i headsettet, hver gang du skruer op eller ned for lydstyrken.

Når du når den maksimale lydstyrke, bipper headsettet to gang som en advarsel. Vi anbefaler, at du ikke bruger headsettet med lydstyrken skruet helt op.

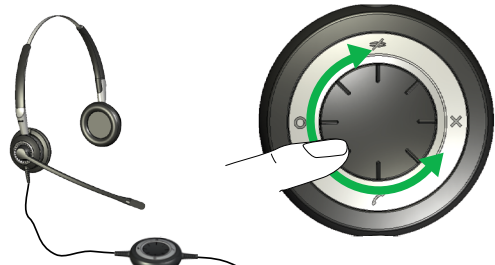

# SÅDAN SLÅS MIKROFONEN TIL/FRA

Klik på mute-knappen på USB-kontrolenheden for at slå headset-mikrofonen fra. Knappens lys på USB-kontrolenheden vil skifte fra grønt til rødt.

Klik på mute-knappen igen for at slå mikrofonen til, og knappens lys vil skifte fra rødt til grønt.

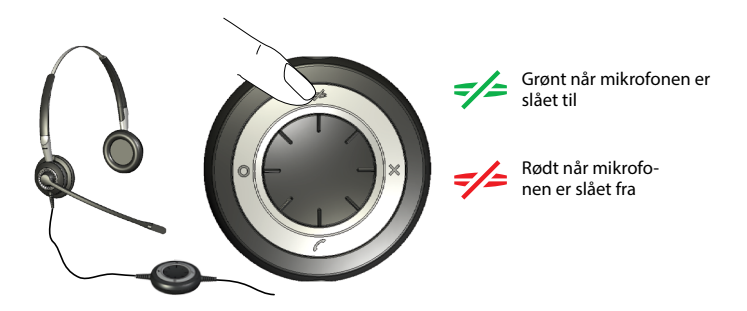

# SÅDAN BESVARES ET OPKALD FRA DIN SOFTPHONE PÅ DIN PC

Når der modtages et opkald på softphonen, hører du en ringetone i headsettet. Hvis du bruger en Jabraunderstøttet softphone, skal du besvare ved at trykke på besvar/afslut knap på USB-kontrolenheden. Tryk igen for at lægge på når du er færdig. For at kunne styre softphonen skal du installere Jabra Direct (beskrevet senere i denne vejledning)\*. Hvis du bruger en anden softphone, skal du besvare og lægge på med dennes interface på computeren.

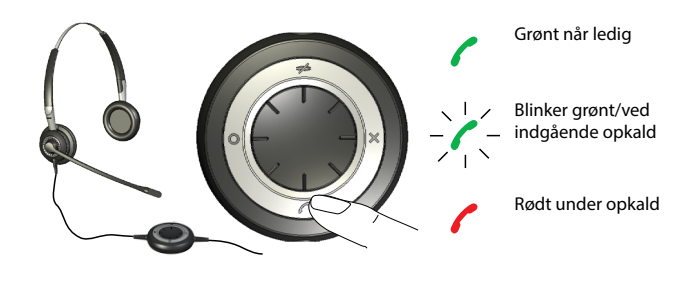

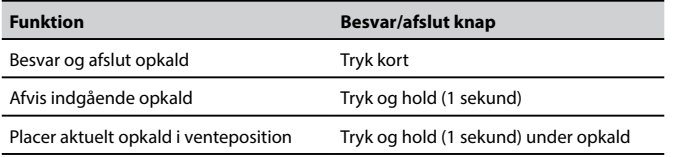

8 9 \*) Hvis du bruger Microsoft® Lync™ 2010, behøver du ikke installere Jabra Direct.

### SÅDAN AKTIVERES DE VALGFRIE FUNKTIONER SÅDAN BRUGES PROGRAMMÈRBARE KNAPPER

USB-kontrolenheden inkluderer to programmérbare knapper mærket henholdsvis × og O. Du kan programmere headsettet til at bruge de to knapper til flere forskellige funktioner. Du kan f. eks. konfigurere en af knapperne til at kontrollere Bluetooth-forbindelsen til en mobiltelefon.

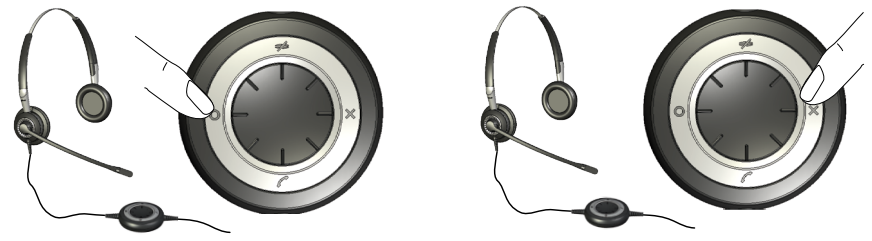

Se afsnittet om brug af Jabra Direct nedenfor for yderligere oplysninger.

## SÅDAN INSTALLERES OG BRUGES JABRA DIRECT

Jabra Direct er en samling programmer, der understøtter og udvider dit headsets funktioner. Det er gratis og kan hentes på www.jabra.com/direct

Med Jabra Direct kan du:

- Kontrollere flere typer programmer til softphones fra dit headset via dedikerede softphone-drivere.
- Tildele funktioner til de programmerbare knapper × og O på USB-kontrolenheden.
- Indstille headsettets niveau for beskyttelse af hørelsen.
- Opdatere headsettets firmware.

### INSTALLATION AF JABRA DIRECT

Gør følgende for at installere Jabra Direct:

- 1. Hvis du ikke allerede har installeret din softphone, anbefaler vi, at du gør det, inden du installerer Jabra Direct. Det sikrer, at der tilføjes Jabra-understøttelse til dit softphone-program på korrekt vis.
- 2. Hent Jabra Direct fra www.jabra.com/direct
- 3. Følg vejledningerne på computerskærmen. Installationen er yderst enkel og bør ikke tage mere end et minut. Bemærk følgende mens du følger installationsguiden:
- Hvis du bruger Microsoft Windows Vista, ser du muligvis en "Brugerkontokontrol"-meddelelse. Klik blot på "Tillad" for at fortsætte installationen.
- Hvis du bruger en 64-bit pc, kan firmwaren ikke opdateres. Opdater på en 32-bit pc.

### SÅDAN BRUGES HEADSETTET MED MOBILTELEFONEN

USB-kontrolenheden på headsettet inkluderer et Bluetooth-kredsløb, der giver dig en dækning på op til 10 m mellem headsettet og mobiltelefonen. Bluetooth-evnen gør headsettet i stand til at oprette en trådløs forbindelse direkte til en mobiltelefon eller en anden Bluetooth-lydkilde. Når der er forbindelse til en mobiltelefon, kan du besvare og afslutte opkald med knapperne på Jabra BIZ 2400 USB-kontrolenheden.

### **Parring af headset og mobiltelefon**

Hvis du vil bruge headsettet med en mobiltelefon, skal du først parre headsettet med telefonen. Når de er parret, opretter headsettet automatisk forbindelse til mobiltelefonen, når den er indenfor dækningsområdet. Det er kun nødvendigt at parre de to enheder én gang, hvorefter headsettet automatisk opretter forbindelse, når det er indenfor en radius på ca. 10 m af telefonen. Headsettet skal fortsat være forbundet til computeren, da den kræver strøm gennem USB-forbindelsen.

- 1. Forbind dit headset til din computer.
- 2. Beslut hvilke af de to programmérbare knapper på USB-kontrolenheden du ønsker at benytte til at kontrollere din mobiltelefon.
- 3. Tryk, og hold den valgte programmérbare knap nede i 5 sekunder, og slip når USB-kontrolenheden lyser blåt. Headsettet vil nu være i parringstilstand.
- 4. Sørg for at Bluetooth er aktiveret på din mobiltelefon og sæt din telefon i Bluetooth-søgetilstand. Den nøjagtige procedure for dette varierer i forhold til mobiltelefonens producent og model. Se mobiltelefonens vejledning for yderligere oplysninger.
- 5. Din telefon leder nu efter Bluetooth-enheder i nærheden, der melder sig parat til parring. Det burde også omfatte dit headset. Benyt telefonens knapper til at identificere og vælge "Jabra BIZ 2400"-enheden. Din telefon kan også bede om headsettets adgangskode Adgangskoden for alle Jabra-enheder er 0000 (fire nuller). Om nødvendigt skal du indtaste denne kode på din telefon og bekræfte koden (f.eks. ved at trykke på knappen OK).
- 6. Din telefon vil nu oprette forbindelse til Jabra BIZ 2400 USB-kontrolenheden. Hvis forsøget mislykkes, så prøv igen. Hvis du stadig har problemer, skal du kontrollere mobiltelefonens dokumentation og/eller kontakte Jabras tekniske support og/eller din mobiltelefons tekniske support.

### **Sådan besvarer du et indgående opkald på mobiltelefonen**

Når mobiltelefonen modtager et opkald, hører du en ringetone i headsettet og USB-kontrolenheden blinker blåt og grønt. Du besvarer opkaldet ved at trykke på den den programmérbare knap, som du tildelte til mobiltelefonen. Når du er færdig med samtalen, trykker du på den samme knap igen for at lægge på.

### **Sådan foretager du et opkald via mobiltelefonen**

Hvis du vil foretage et opkald med mobiltelefonen, mens du bruger headsettet, skal du ganske enkelt indtaste nummeret, som du plejer at gøre. Normalt sendes lyden automatisk til headsettet, når det er indenfor mobiltelefonens rækkevidde.

Se vejledningen til mobiltelefonen for yderligere oplysninger om, hvordan din specifikke mobiltelefon fungerer sammen med et Bluetooth-headset, og om der eventuelt skal konfigureres nogle indstillinger for denne funktion.

## FEJLFINDING OG OFTE STILLEDE SPØRGSMÅL

### **Sp: Jeg har problemer med parring!**

Sv: Kontrollér, at headsettet er i parringstilstand, hvilket angives med et fast, blåt lys. Se vejledningen til din specifikke mobiltelefon for at sikre, at mobiltelefonen også er i parringstilstand.

#### **Sp: Jeg kan ikke høre noget i mit headset!**

Sv: Kontrollér, at headsettet er valgt som lydenhed i både computerens kontrolpanel og i det anvendte program. Eller kontrollér, at du ikke har slået lyden fra på telefonen eller computeren.

#### **Sp: Min computer detekterer ikke headsettet!**

Sv: Prøv at slutte headsettet til en anden USB-port.

#### **Sp:Computeren vælger ikke automatisk headsettet som standard-lydenhed!**

Sv: Du kan altid manuelt vælge headsettet som standard-lydenhed.

- Gå til kontrolpanelet på computeren
- Åbn menuen Lyde og lydenheder. Når headsettet er tilsluttet (det vises som BIZ 2400), kan du vælge det som din standardenhed for afspilning og optagelse af lyd.
- Tryk på Anvend og tryk derefter på OK.

Hvis du bruger Macintosh – Gå til System preferences på computeren. Når headsettet er tilsluttet kan du vælge headsettet i menuen Sound under Output and Input.

### **Sp: Jeg kan ikke sætte headsettet i parringstilstand med en Mac!**

Sv: Hvis du bruger en Mac, fungerer funktionerne for lydstyrke og slå lyd fra. Den mobile forbindelse og Jabra Directfungerer ikke med en Mac.

### CERTIFICERINGER OG SIKKERHEDSGODKENDELSER

### **CE**

Dette produkt er CE-mærket i overensstemmelse med bestemmelserne i R & TTE-direktivet (99/5/EF). GN erklærer hermed at dette produkt overholder de grundlæggende krav og andre relevante bestemmelser i direktiv 1999/5/EF. Yderligere oplysninger findes på http://www.jabra.com

### **FCC**

Denne enhed er i overensstemmelse med afsnit 15 i FCC-reglerne. Driften er betinget af følgende to forhold: (1) Denne enhed må ikke forårsage skadelig interferens, og (2) denne enhed skal kunne modstå interferens, herunder også interferens, der kan forårsage driftsforstyrrelser.

Brugerne må ikke foretage ændringer eller forandre enheden på nogen måde. Ændringer eller forandringer, der ikke udtrykkeligt er godkendt af Jabra, gør brugerens ret til at betjene udstyret ugyldig.

Dette udstyr er blevet testet og overholder grænserne for en digital enhed i klasse B, i overensstemmelse med afsnit 15 i FCC-reglerne. Disse grænser er udviklet med henblik på at beskytte mod skadelig interferens i en beboelsesinstallation. Dette udstyr genererer, bruger og kan udstråle radiofrekvensenergi, og hvis det ikke installeres og anvendes i overensstemmelse med vejledningen, kan det forårsage interferens til skade for radiokommunikation. Der er dog ingen garanti for, at der ikke opstår interferens i en bestemt installation. Hvis dette udstyr er årsag til interferens til skade for radio- og tv-modtagelse, hvilket kan afgøres ved at slukke og tænde for udstyret, opfordres brugeren til at forsøge at afhjælpe interferensen vha. en eller flere af følgende metoder:

- Drej den modtagende antenne, eller stil den et andet sted.
- Gør afstanden mellem udstyret og modtageren større.
- Tilslut udstyret til et stik i en anden strømkreds end den strømkreds, hvortil modtageren er tilsluttet.
- Kontakt forhandleren eller en erfaren radio/tv-tekniker for at få hjælp.

### **Industry Canada**

Driften er betinget af følgende to forhold: (1) Denne enhed må ikke forårsage interferens, og (2) denne enhed skal kunne modstå interferens, herunder også interferens, der kan forårsage driftsforstyrrelser.

Termen "IC:" foran certificerings-/registreringsnummeret er kun et udtryk for, at registreringen fandt sted på basis af en overensstemmelseserklæring, der angiver, at Industry Canada's tekniske specifikationer overholdes. Termen er ikke et udtryk for, at Industry Canada har godkendt udstyret.

#### **Bluetooth**

Bluetooth®-navnet og -logoerne ejes af Bluetooth SIG, Inc. , og enhver brug af disse varemærker af Jabra er underlagt licens. Andre varemærker og varemærkenavne tilhører deres respektive ejere.

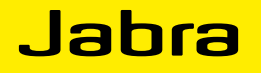

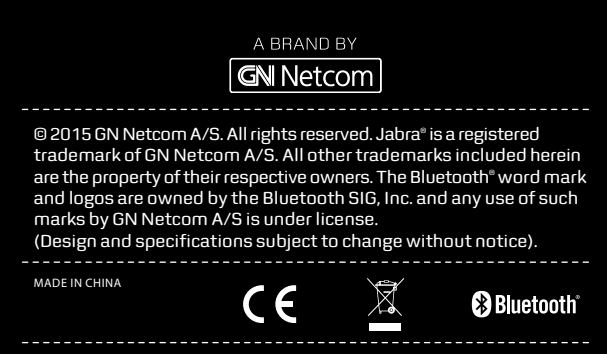